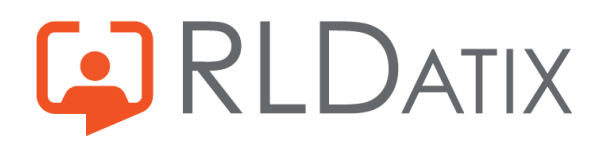

# **Configuration**

## Scheduling – Term Time / Annualised Hours

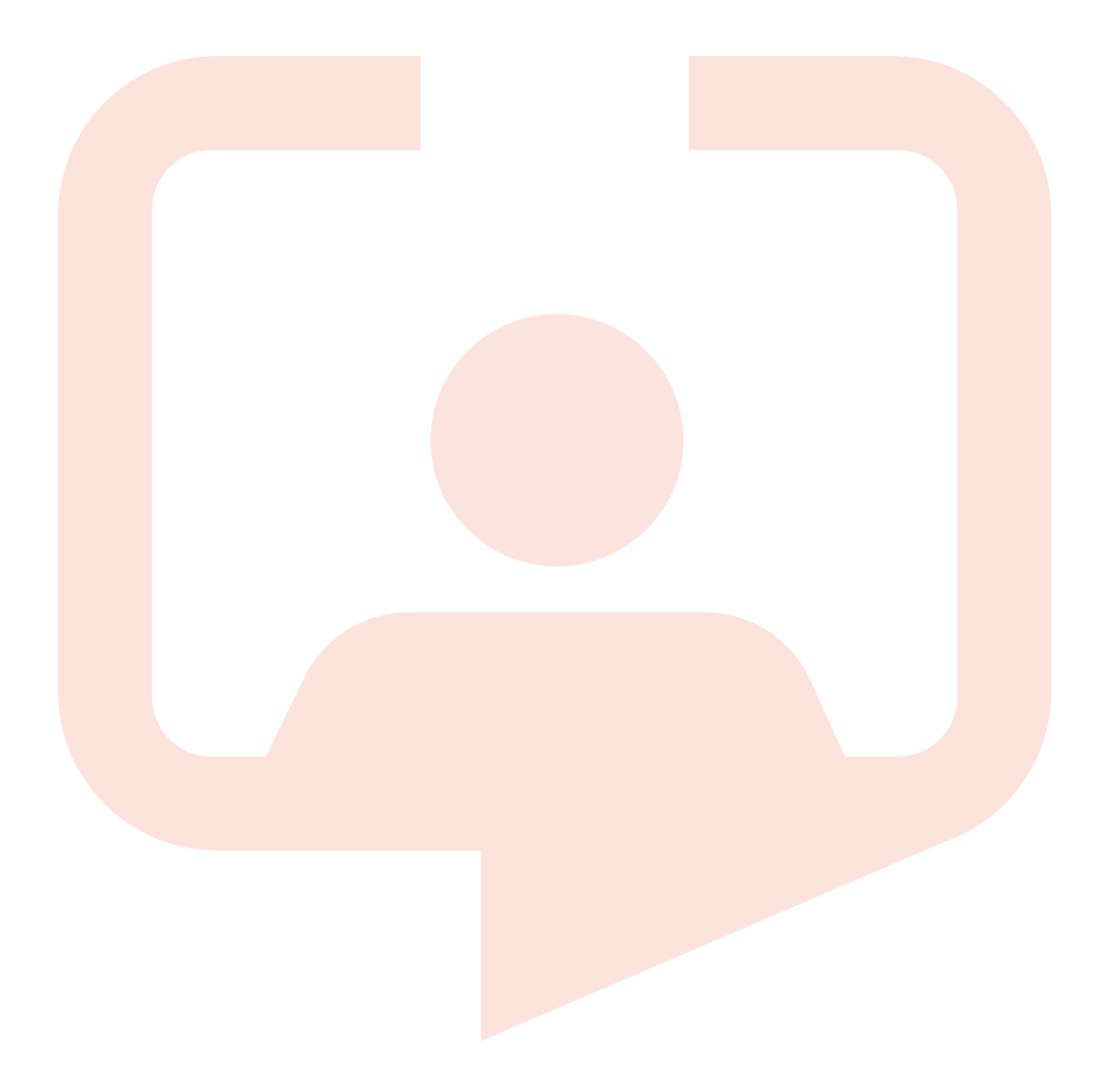

## **Introduction**

Having discussed and confirmed the contractual detail and requirements for Term Time/Annualised Hours contracted staff you can look to configure the system accordingly.

By utilising the annualised hours configuration, and recording the staff this way there a both benefits to both the organisation and the employee. This is a flexible and easy way for Managers and end user staff to record and monitor working hours throughout the year.

In turn this should further enhance accurate hours management and reduce payroll and rostering inaccuracies.

### **Configuration**

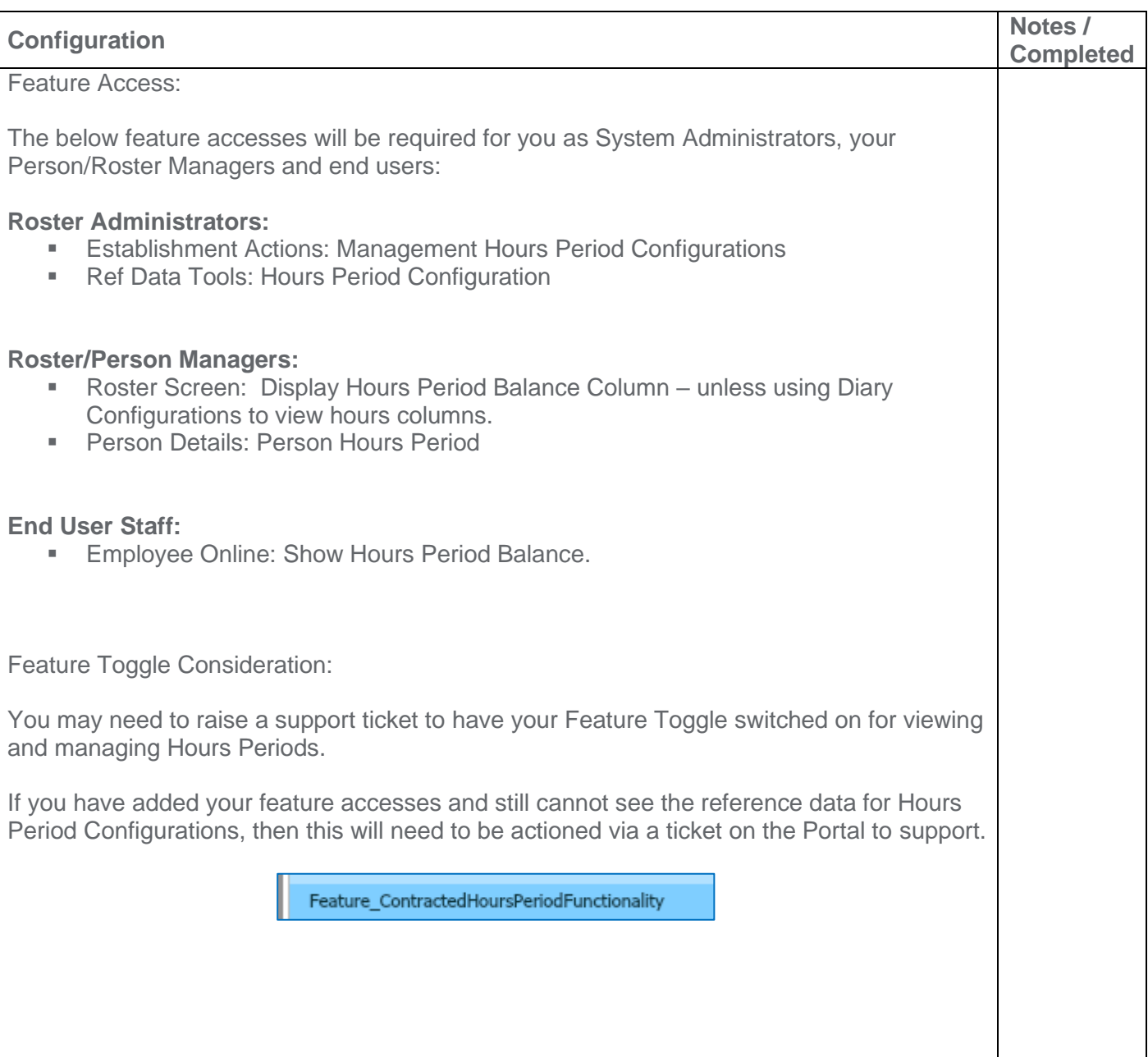

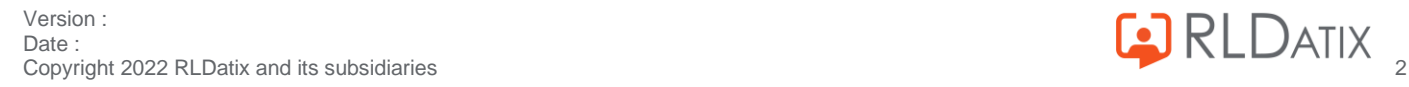

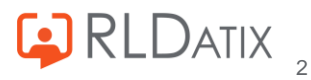

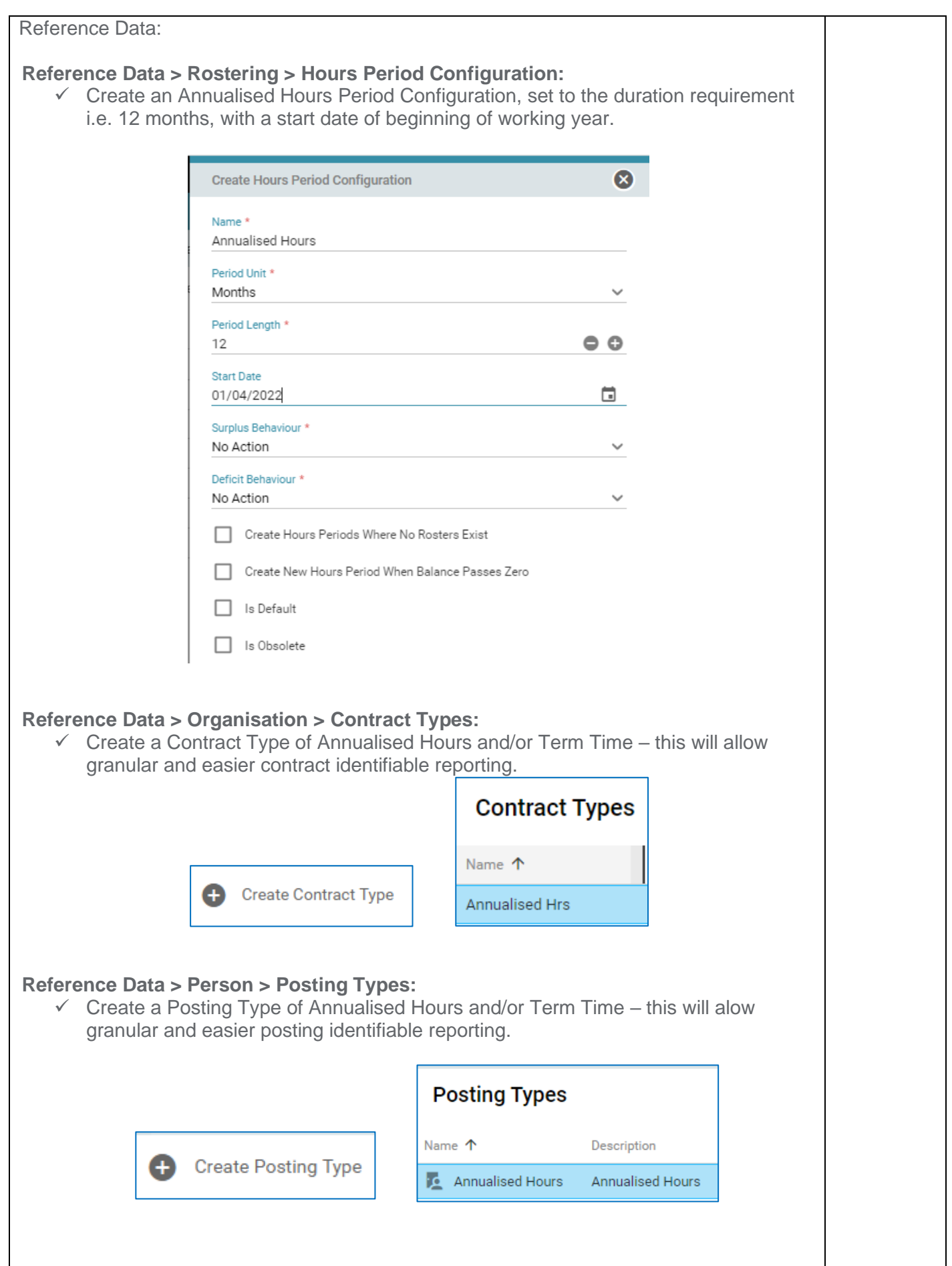

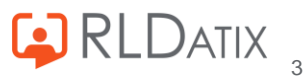

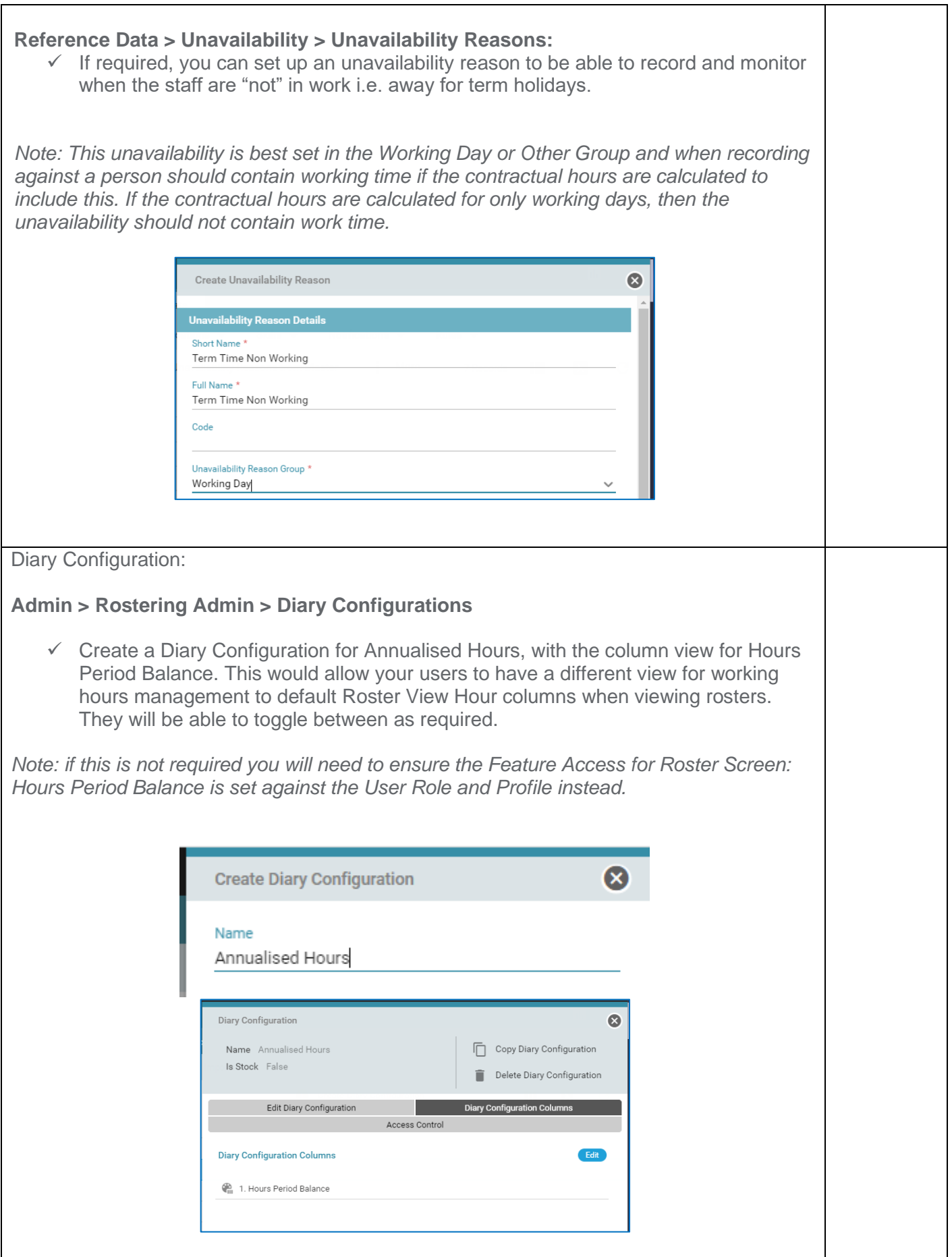

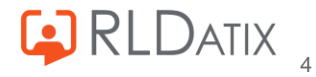

Posting Management:

- $\checkmark$  In Person Search Edit Person Posting Edit Posting update the person to hold the Hours Period Configuration for their posting – Annualised Hours, this will set the hours for the year they are contracted to work to allow for counting down as they are rostered shifts and/or Unavailabilities.
- ✓ Update the Posting Type to Annualised Hours. (Optional)
- ✓ Update their Contract Type to Annualised Hours. (Optional)

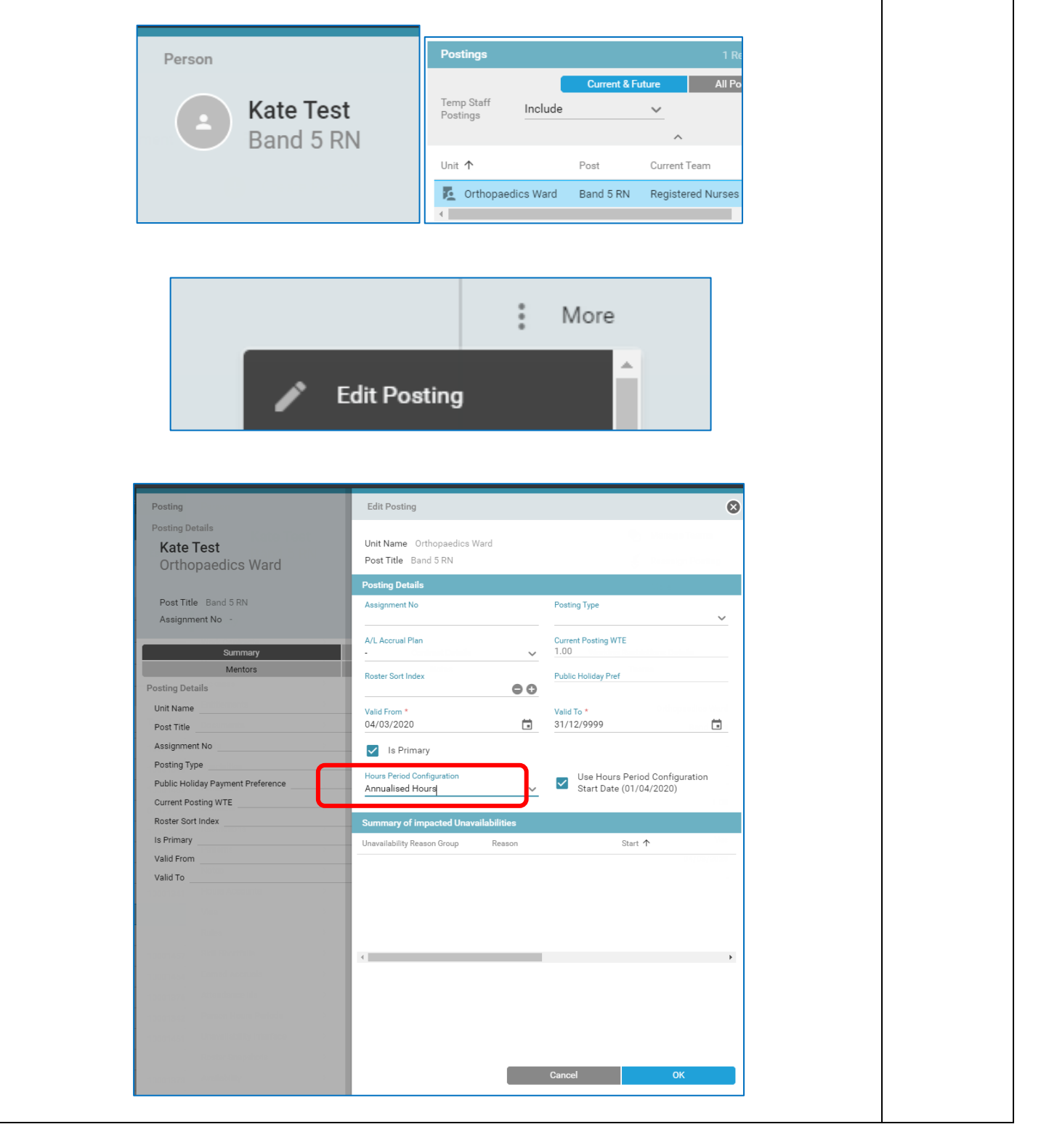

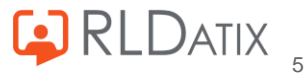

Staff / Roster Manager User Account:  $\checkmark$  Check they have the relevant Feature Accesses for viewing staff Hours Period Balances. Check they have the diary configuration for viewing the different Hours Column views on view roster. User Account  $\bullet$ UAT6 **C** Auto Password Reset Login Name UAT6 **O** Manual Password Reset Last Login 01/12/2020 13:15:47  $\frac{1}{s}$  More User Account Assigned Annualised Hours **Company** Default  $\cdots$ Alternate User Access  $\overline{\phantom{a}}$ User Account Feature Acc...  $\overline{ }$ **Diary Configuration** Roster View: ✓ When going to View Roster the Manager will either be able to see the Hrs Period Balance column (if set via feature access) or see both Diary Views that they can toggle between to view the default roster columns and/or staff hours balance.Default **Activity Management** 5 **Annualised Hours Hrs Period Balance**  $(01/04 - 31/03) - 1806:51$ 

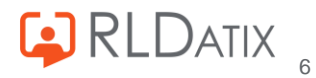

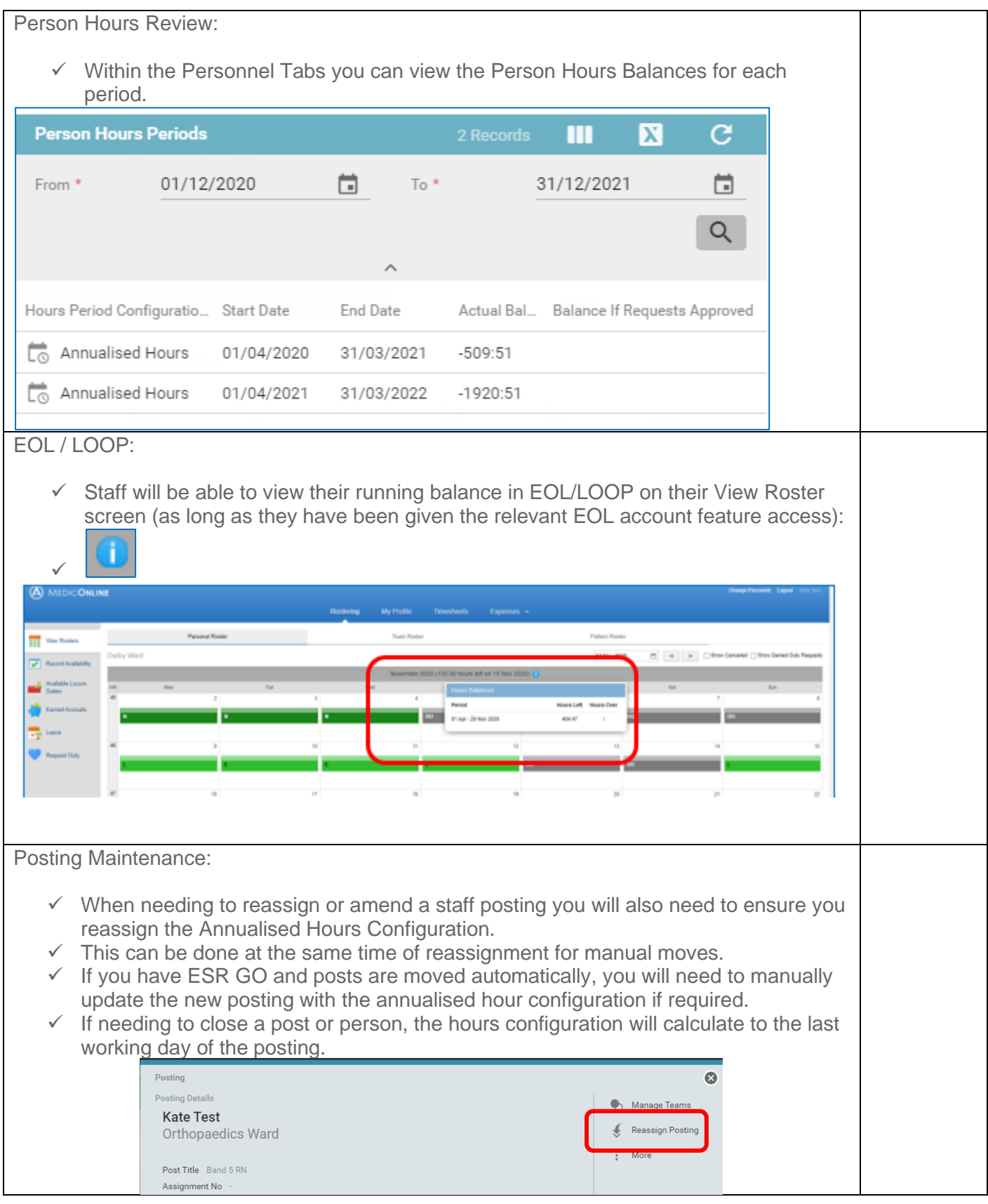

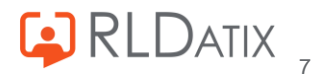

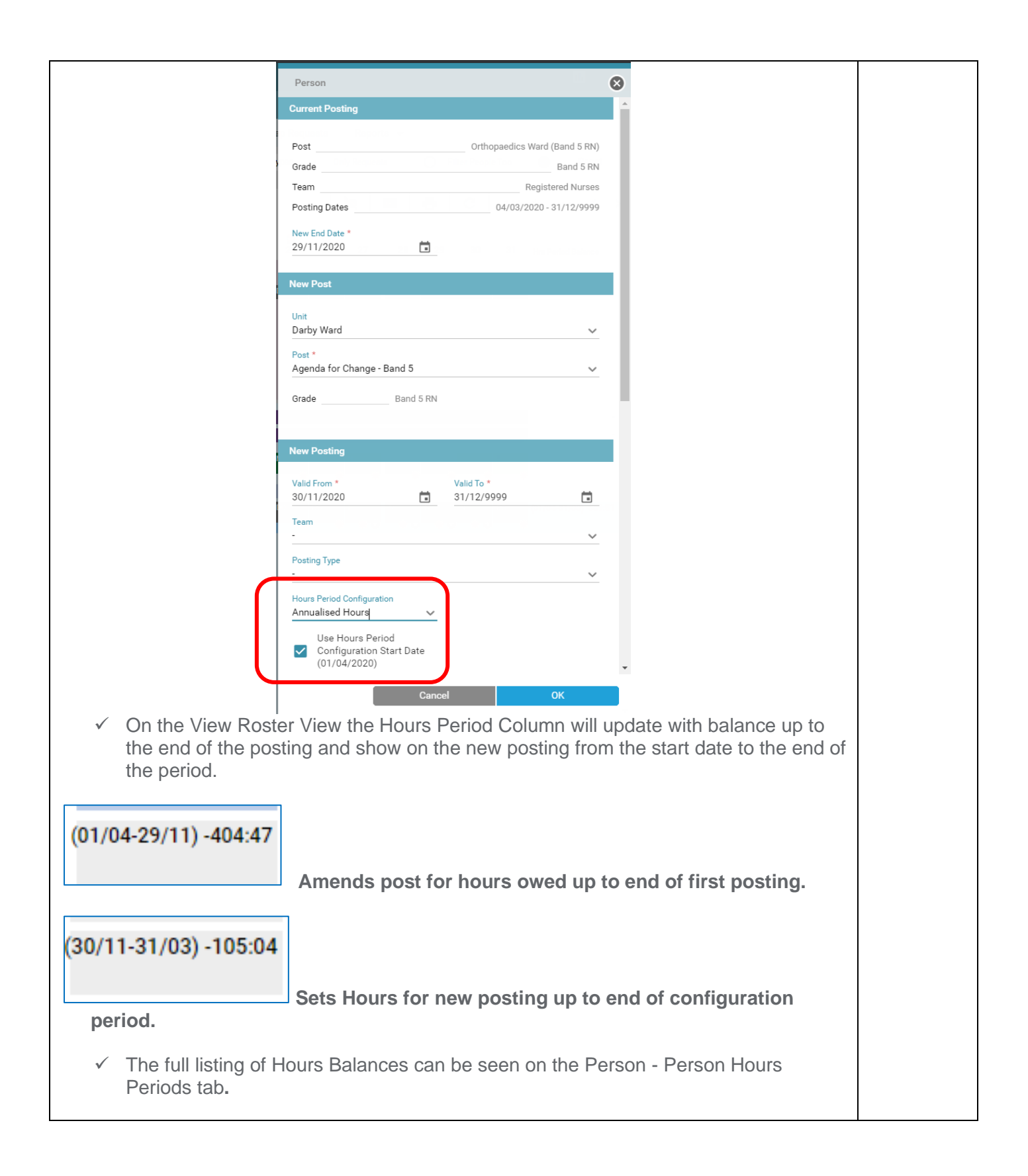

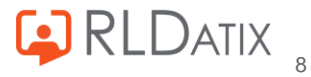

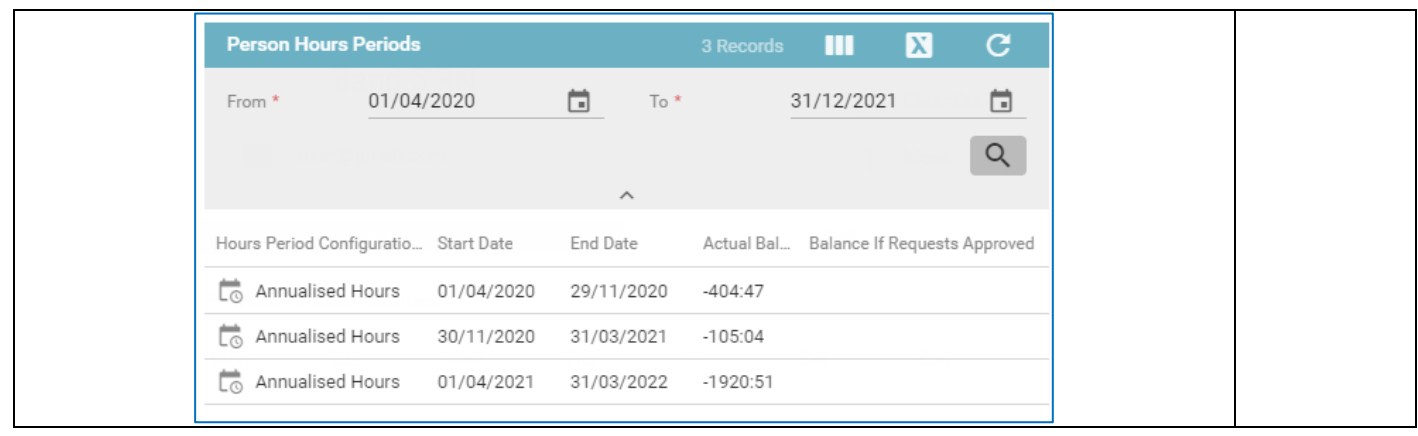

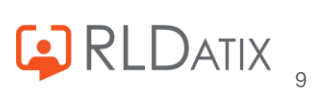

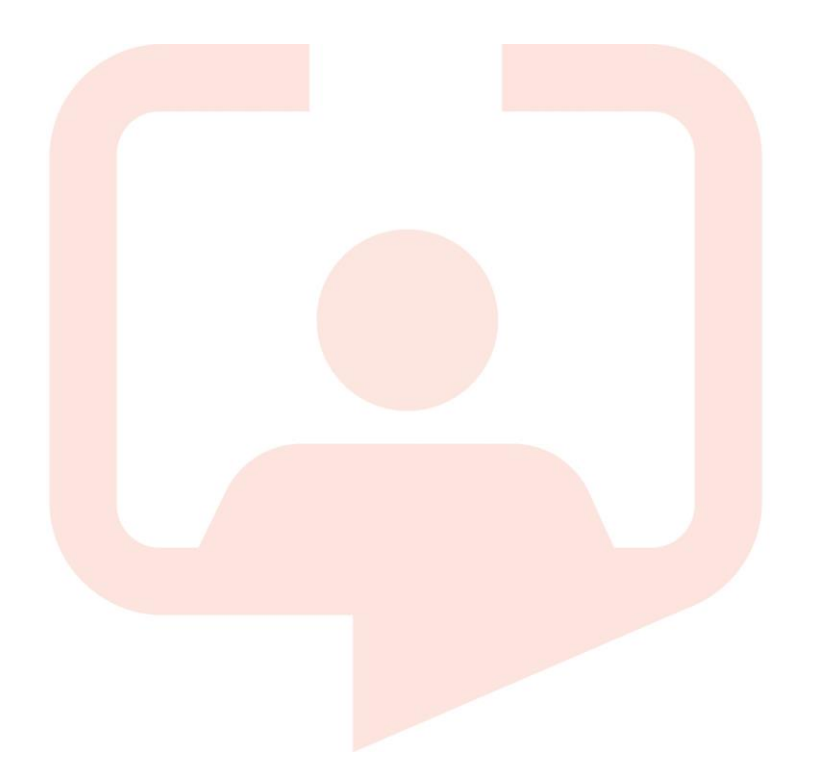

#### **Chicago RLDatix Head Office**

311 South Wacker Drive, Suite 4900 Chicago, Illinois United States 60606 Tel. +1 312 505-9301

#### **Richmond European Head office**

1 Church Road Richmond, Greater London TW9 2QE UK Tel. +44 (0)20 7355 5555

#### **Riyhad**

7487 Khalid Ibn Al Walid Qurtubah, Riyadh Riyadh 13245 2218 Kingdom of Saudi Arabia.

#### **Toronto**

1 Yonge Street Suite 2300 Toronto, Ontario, Canada M5E 1E5 Tel. +1 416 410-8456

#### **Melbourne**

Suite 4, Level 4 441 St Kilda Road Melbourne VIC 3004 Tel. +61 (0)3 9534 4477

#### **Stockholm**

Box 30077 104 25 Stockholm Visiting address: Sankt Eriksgatan 46 112 34 Stockholm Tel. +46 (0)8 50551800

#### **Frankfurt**

Taunusanlage 8 60329 Frankfurt Am Main Germany Tel. +49 (0)69 247411440

For full list of regional offices [visit our website](https://rldatix.com/en-uke/company/contact-us/)

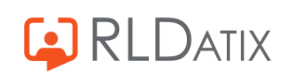